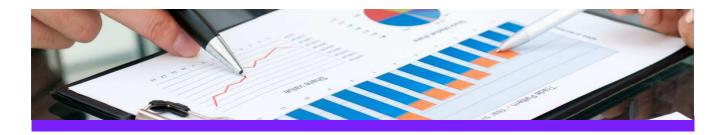

## Use Case 1: Create Smart 3D piping MTO summary report

### **CHALLENGE**

It is always a challenge to create a piping MTO report where all components are listed and summarised (per area, unit and/or pipeline system) with the appropriate associations to pipe run, area, unit etc.

### **WORKFLOW STEPS**

1. Extract data from the source application by using your own filter

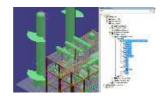

2. View data in UniversalReporter

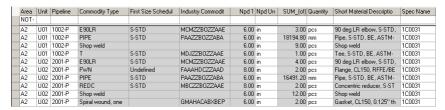

 Create piping MTO summary report using a report template which includes built-in summary functions

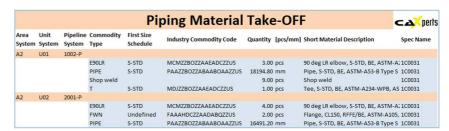

### **SOLUTION**

- 3D ReportAdapter adds the hierarchy information to the pipe parts, so UniversalReporter is able to use the relation to pipeline, area, unit etc. for grouping the output
- This type of report gives you a quick up to date overview of the material used in your plant

### **About CAXperts**

Our mission is to improve the productivity of our clients by simplifying key tasks and processes. To achieve this we use our detailed knowledge of engineering systems and work processes to deliver engineered efficiency. Learn more at www.caxperts.com

### Contact & information:

CAXperts GmbH Carl-Zeiss-Ring 4
P.: +49 89 96 97 72 0 85737 Ismaning – Germany

www.caxperts.com/ur info@caxperts.com

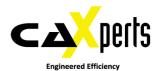

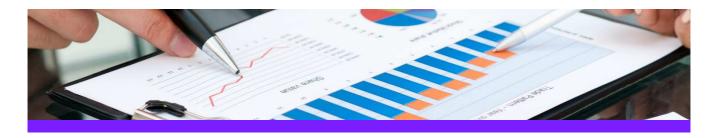

## Use Case 2: Create SmartPlant P&ID instrument lists

### **CHALLENGE**

It is always a challenge to create an instrument list with the appropriate connections to equipment or pipe runs due to the fact that the information is stored in different areas in the database

### **WORKFLOW STEPS**

1. Extract data from the source application including the connectivity and process data information.

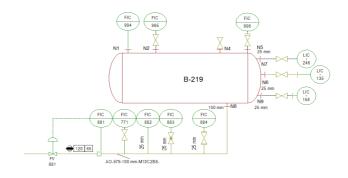

2. View data in **UniversalReporter** (check instrument connections and additional parameters)

| Item Tag | Equipment_Tag | Nozzle_Tag | ConnectedPhpeRu | ConnectedPipeRunDN | PipeRun_DesignMaxPress | PipeRun_DesignMaxTemp |
|----------|---------------|------------|-----------------|--------------------|------------------------|-----------------------|
| FE-881   |               |            | 01579-A0        | 100 mm             | 120 psi                | 65 F                  |
| FIC-771  |               |            | 01579-A0        | 100 mm             | 120 psi                | 65 F                  |
| FIC-881  |               |            | 01579-A0        | 100 mm             | 120 psi                | 65 F                  |
| FIC-882  |               |            | 01579-AO        | 25 mm              | 120 psi                | 65 F                  |
| FIC-883  |               |            | 01579-A0        | 25 mm              | 120 psi                | 65 F                  |
| FIC-884  |               |            | 01579-A0        | 25 mm              | 120 psi                | 65 F                  |
| FIC-994  | B-219         | N1         |                 |                    |                        |                       |
| FIC-995  | B-219         | N2         |                 |                    |                        |                       |
| FIC-996  | B-219         | N5         |                 |                    |                        |                       |

3. Create instrument list report

| Instrument List |               |            |             |            |             |             |  |
|-----------------|---------------|------------|-------------|------------|-------------|-------------|--|
| Item Tag        | Equipment Tag | Nozzle Tag | PipeRun Tag | PipeRun DN | PipeRun DMP | PipeRun DMT |  |
| FE-881          |               |            | 01579-AO    | 100 mm     | 120 psi     | 65 F        |  |
| FIC-771         |               |            | 01579-AO    | 100 mm     | 120 psi     | 65 F        |  |
| FIC-881         |               |            | 01579-AO    | 100 mm     | 120 psi     | 65 F        |  |
| FIC-882         |               |            | 01579-AO    | 25 mm      | 120 psi     | 65 F        |  |
| FIC-883         |               |            | 01579-AO    | 25 mm      | 120 psi     | 65 F        |  |
| FIC-884         |               |            | 01579-AO    | 25 mm      | 120 psi     | 65 F        |  |
| FIC-994         | 8-219         | N1         |             |            |             |             |  |
| FIC-995         | B-219         | N2         |             |            |             |             |  |
| FIC-996         | B-219         | N5         |             |            |             |             |  |

### **SOLUTION**

- The **PID ReportAdapter** adds the connectivity information to the offline instruments so that the connection to equipments, piperuns etc. is available for reporting
- This type of report is very useful for downstream applications like SmartPlant Instrumentation.

### **About CAXperts**

Our mission is to improve the productivity of our clients by simplifying key tasks and processes. To achieve this we use our detailed knowledge of engineering systems and work processes to deliver engineered efficiency. Learn more at www.caxperts.com

### Contact & information:

CAXperts GmbH P.: +49 89 96 97 72 0 Carl-Zeiss-Ring 4 85737 Ismaning – Germany www.caxperts.com/ur info@caxperts.com

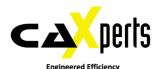

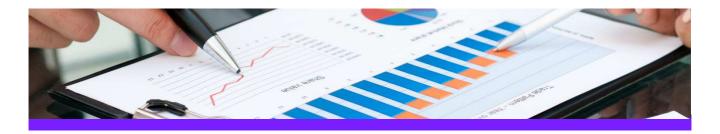

# Use Case 3: Update Smart 3D equipment data

#### **CHALLENGE**

Data is stored in different locations/departments each having the ownership of parts of the data. Data must be imported in a controlled process to the Smart 3D application.

### **WORKFLOW STEPS**

1. Extract data from Smart 3D using 3D ReportAdapter

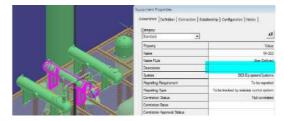

2. Receive Excel report from other department, including additional information

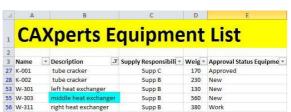

3. Import additional data from the Excel sheet to **UniversalReporter** 

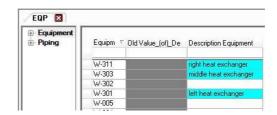

4. Write imported data back to Smart 3D

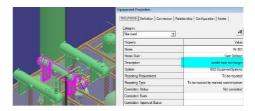

### **SOLUTION**

- UniversalReporter allows importing of external data available in the familiar Microsoft Excel interface; the data can be from any other application or build up manually
- In addition **UniversalReporter** is able to creates its own Excel reports, to allow persons not having access to Smart 3D to enhance and change 3D data

### **About CAXperts**

Our mission is to improve the productivity of our clients by simplifying key tasks and processes. To achieve this we use our detailed knowledge of engineering systems and work processes to deliver engineered efficiency. Learn more at www.caxperts.com

### Contact & information:

CAXperts GmbH Carl-Zeiss-Ring 4 P.: +49 89 96 97 72 0 85737 Ismaning

Carl-Zeiss-Ring 4 www.caxperts.com/ur 85737 Ismaning – Germany info@caxperts.com

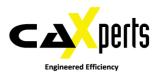

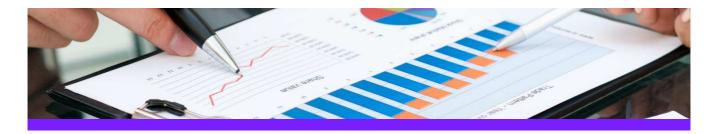

# Use Case 4: Update process data for P&ID

#### **CHALLENGE**

Data is stored in different locations/departments each having the ownership of parts of the data. Data must be imported in a controlled process to the SmartPlant P&ID application.

### **WORKFLOW STEPS**

1. Extract data from the source application

| Item Tag | Fluid Code | Design Max Press | Design Max Temp | Piping Materials Class | Drawing Name |
|----------|------------|------------------|-----------------|------------------------|--------------|
| 05139-W  | W          |                  |                 | 1C0031                 | Po Wa        |
| 05140-W  | W          |                  |                 | 1C0031                 | Po Wa        |
| 05144-W  | W          |                  |                 | 1C0031                 | Po Wa        |
| 05183-W  | w          |                  |                 | 1C0031                 | Po Wa        |
| 05276-W  | w          |                  |                 | 1C0031                 | Po Wa        |
| 05367    |            | 5 bar            | 10 C            |                        | Po Wa        |
| 05375-W  | W          | 6 bar            | 60 C            | M10C2ES                | Po Wa        |

2. As Process Engineer add / modify technical parameters

| Item Tag | Fluid Code | Design Max Press | Design Max Temp | Piping Materials Class | Drawing Name |
|----------|------------|------------------|-----------------|------------------------|--------------|
| 05139-W  | W          | 20 bar           | 200 C           | 1C0031                 | Po Wa        |
| 05140-W  | W          | 20 bar           | 200 C           | 1C0031                 | Po Wa        |
| 05144-W  | w          | 35 bar           | 100 C           | 1C0031                 | Po Wa        |
| 05183-W  | W          | 35 bar           | 80 C            | 1C0031                 | Po Wa        |
| 05276-W  | W          | 36 bar           | 81 C            | 1C0031                 | Po Wa        |
| 05367    |            | 5,5 bar          | 10,5 C          |                        | Po Wa        |
| 05375-W  | W          | 6 bar            | 60 C            | M10C2ES                | Po Wa        |

3. Import the modified reports into UniversalReporter

| Item Tag | Fluid Code | Old Value_(of)_De | Design Max Press | Old Value_(of)_De | Design Max Temp | Piping Materials |
|----------|------------|-------------------|------------------|-------------------|-----------------|------------------|
| NOT-NULL |            |                   | Changed Values   |                   |                 |                  |
| 05139-W  | W          |                   | 20 bar           |                   | 200 C           | 1C0031           |
| 05140-W  | W          |                   | 20 bar           |                   | 200 C           | 1C0031           |
| 05144-W  | W          |                   | 35 bar           |                   | 100 C           | 1C0031           |
| 05183-W  | W          |                   | 35 bar           |                   | 80 C            | 1C0031           |
| 05276-W  | W          |                   | 36 bar           |                   | 81 C            | 1C0031           |
| 05367    |            | 5 bar             | 5,5 bar          | 10 C              | 10,5 C          |                  |
| 05375-W  | W          | 100 psi           | 6 bar            | 99F               | 60 C            | M10C2ES          |

4. Write the changes to SmartPlant P&ID

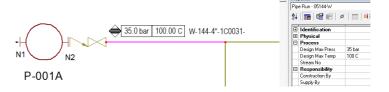

### **SOLUTION**

- UniversalReporter allows modification of source data using the familiar Microsoft Excel interface; the data can be modified by users from different departments each adding their part of information and then imported into UniversalReporter
- The changes towards the Smartplant P&ID application are traced in a history file (history logging)
- In addition
  - Verification steps ensure all changes are applied correctly (for example check of codelist values)
  - Restricted data cannot be changed
  - Changes are propagated to connected objects as defined in the rules
  - Changed data is reflected in labels on the corresponding SmartPlant P&ID documents

### **About CAXperts**

Our mission is to improve the productivity of our clients by simplifying key tasks and processes. To achieve this we use our detailed knowledge of engineering systems and work processes to deliver engineered efficiency. Learn more at www.caxperts.com

### Contact & information:

CAXperts GmbH Carl-Zeiss-Ring 4 P.: +49 89 96 97 72 0 85737 Ismaning – Germany www.caxperts.com/ur info@caxperts.com

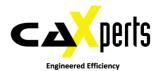